[漏洞相关](https://zhiliao.h3c.com/questions/catesDis/719) **[极速快车手](https://zhiliao.h3c.com/User/other/251795)** 2024-06-28 发表

## 组网及说明

DNS基于UDP 53号端口, 诞生于1983年并沿用至今。如今DNS流量占比不足1%但是其中的攻 击流量却占比90%以上。根据思科年度报告近91.3%的恶意软件被发现使用DNS作为主要手段。

因此如果你的办公电脑被审计到软件自动访问恶意域名,就需要引起重视。

Windows PC中的防火墙通常只支持限制ip的安全策略,无法实现恶意域名拦截。 修改host文件可以实现恶意域名黑名单功能。

### 配置步骤

1. 打开windows的资源管理器(快捷键:win + E), 进入 C:\Windows\System32\drivers\etc 文件夹

(把上面这个路径复制以后,粘贴在地址栏再按回车就可以快捷进入了)

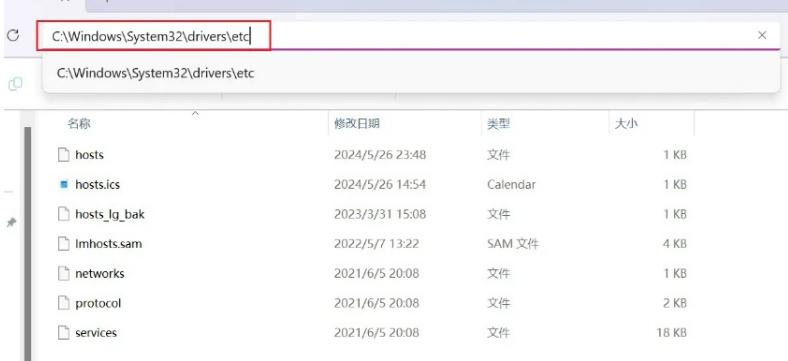

2. 我们可以看到这个文件夹里有一个叫 hosts 的文件, 双击打开它

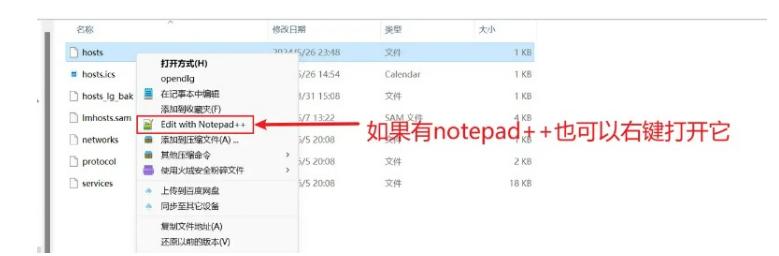

#### 3. 打开以后,在最后一行添加

127.0.0.1 www.bilibili.com

注意前面不要加空格,井号。ip地址和网址之间有一个空格

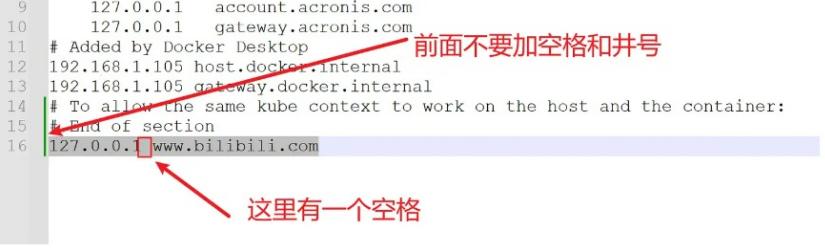

如果你是想实现访问不了其它恶意域名,请[将bilibili.com](https://link.zhihu.com/?target=http%253A//www.bilibili.com)改为目标恶意域名,例如softdown.365xiaz ai.com,这样这台电脑就无法进行百度搜索了。并且可以输入多行内容,每写完一个IP+网址以后,另 起一行继续输入就行了。

例如下面这样:

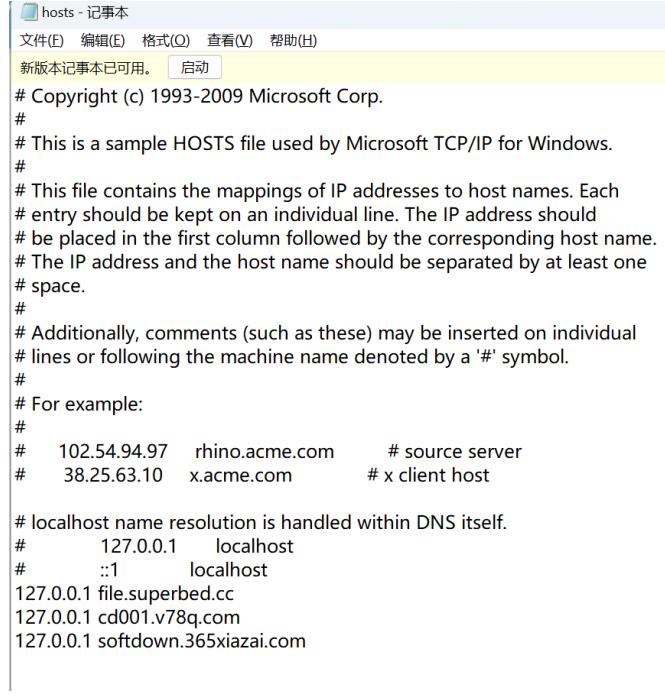

# 4.内容书写完以后一定要保存, 或者按快捷键 ctrl + s 进行保存

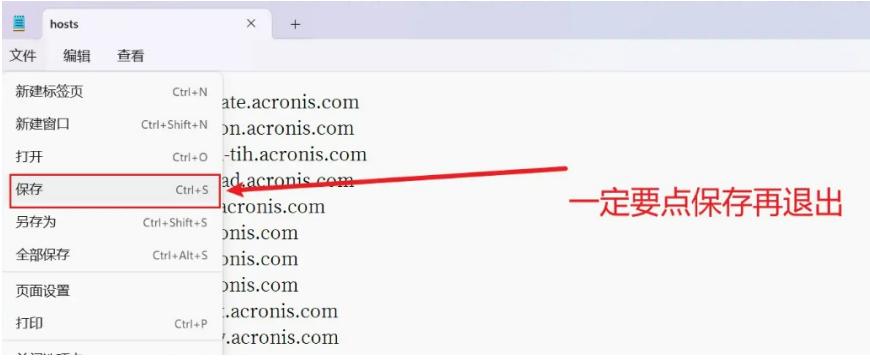

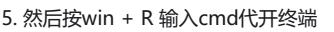

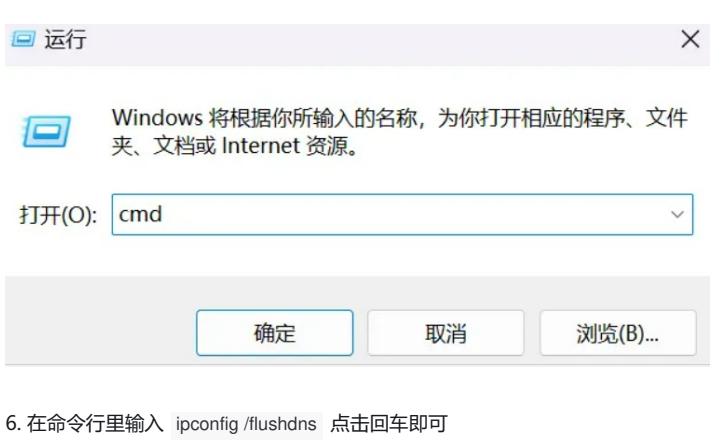

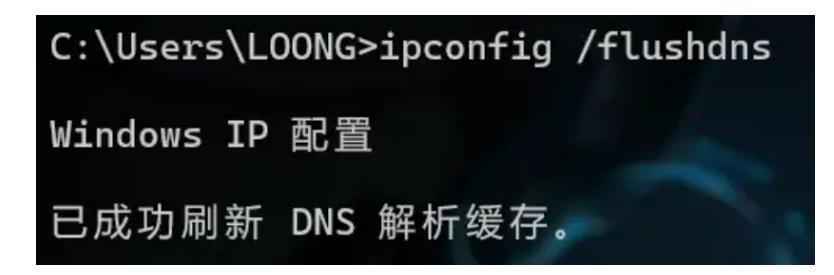

好了,**现在再去访问,你就会发现无论如何也打不开了**。就算**重连网络,更换浏览器**也不行。而且因 为我们的做法是修改系统文件内容,也不会被杀毒软件检测到。

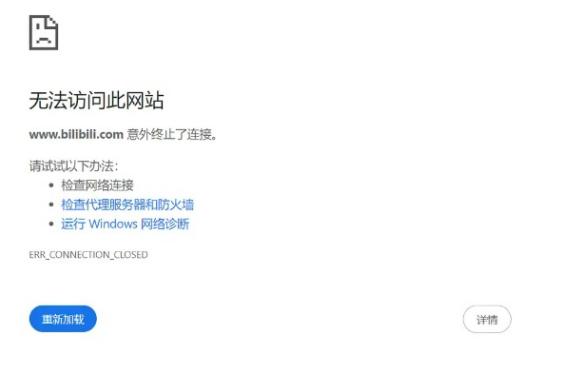

#### 当然如果还可以访问的话,可能是浏览器缓存问题,进入浏览器的设置清除一下就可以了

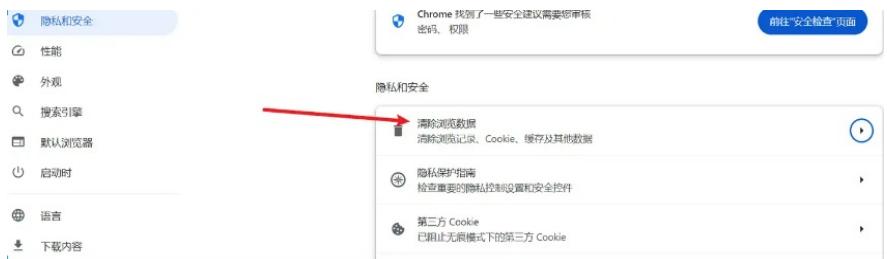

最后再说一下撤销的方法,那就是把刚才在 hosts 文件里写的内容删除就行了

## 配置关键点

在我们访问网站时,域名解析的优先级是: DNS缓存 > hosts文件 > 找网关, 访问DNS服务器

假设b站的ip地址是119.84.174.66,在我们访问某域名时,正常情况下会找先DNS缓存,再找hosts 里的信息,最后找路由器来获取web的ip地址。总之正常情况下获取到的肯定是正确的ip地址,但是 如果将hosts文件修改为127.0.0.1对应恶意域名时在系统解析时就会定位到的ip地址为127.0.0.1, 这 是系统的环回地址,所以肯定无法访问到了。另外为了防止DNS缓存先人一步匹配到正确的ip地址, 于是我们在cmd中删除了DNS缓存,这样就万无一失了。